# ANTLR und Eclipse-Xtext – zwei ll Kumpane

#### Roman Weissgärber

*email: r***.***w* **@** *c***.***a r:* **roman** *w:* **weissgaerber** *c:* **chello** *a:* **at**

Abstract:

Die Eclipse IDE erfreut sich nicht nur unter Java Entwicklern einer wachsenden Beliebtheit. Als modular aufgebaute Opensource-Plattform unterstützt sie die Entwicklung von eigenen Erweiterungen (Plugins) vielfältig. Mittels der Eclipse-Xtext Komponente welche auf den Parsergenerator ANTLR zurückgreift, kann man relativ einfach Editoren für DSLs (Domain Specific Language) generieren. Die mittels einer Grammatik und mehr oder weniger simplen Code-Ergänzungen definierten Editoren sind in die Eclipse IDE integriert und weisen dann die üblichen Merkmale wie Syntax-Coloring, Hyperlinks, Outline-View usw. auf.

Als Beispiel für so eine DSL dienen uns die Dateien des Konfigurationssystems, welches im Linux-Kernel (Kconfig, defconfig) oder auch im Buildroot-Projekt Verwendung findet. Es wird zuerst auf die Entwicklung einer entsprechenden Grammatik mittels ANTLR eingegangen. Dann wird mittels Xtext ein Eclipse Editor generiert.

Linuxwochenende Wien (LUGA) – 24.September 2011 - Roman Weissgärber 1/17

ANTLR ANother Tool for Language Recognition

[http://www.antlr.org](http://www.antlr.org/)

Hauptentwickler: Terence Parr

- Parsergenerator-Framework um Compiler, Interpreter und ähnliches zu erstellen
- ll(\*)-Grammatik, Top Down Parser
- Java, verschiedene Target-Sprachen zB. Java, Javascript, C
- Lexer, Parser, AST-TreeParser, (Stringtemplates)
- GPL General Purpose Language (C, Java, …) zB. alternativer Parser für openJDK
- DSL Domain Specific Language (SQL, Linux Kconfig-Dateien....

# ANTLR IDE

- Eclipse 3.7- Indigo (zB. Eclipse IDE for Java Developers), Dynamic Language Toolkit (DLTK) Core 3.0.0, GEF 3.7.0 mit Zest 1.3.0 [http://www.eclipse.org](http://www.eclipse.org/)
- ANTLR IDE v2.1.2 [http://antlrv3ide.sourceforge.net](http://antlrv3ide.sourceforge.net/)
- $\cdot$  ANTLR v3.4 [http://www.antlr.org](http://www.antlr.org/)

Linuxwochenende Wien (LUGA) – 24.September 2011 - Roman Weissgärber 2/17

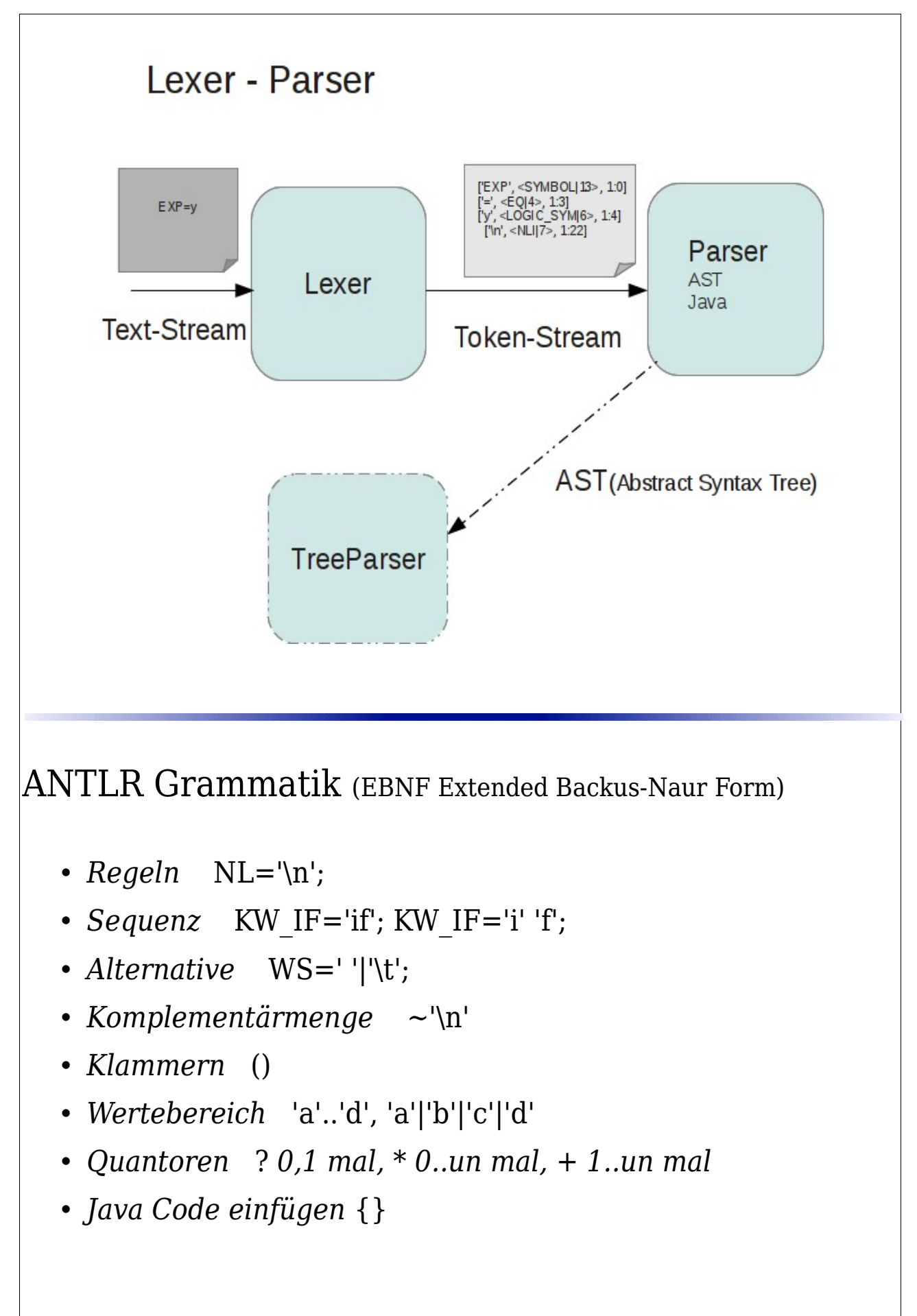

Linuxwochenende Wien (LUGA) – 24.September 2011 - Roman Weissgärber 3/17

# DSL (Domain Specific Language)

Das Dateiformat zum Abspeichern der Konfiguration des Linux Kernel (kbuild-System) "defconfig" wird als Beispiel für eine DSL herangezogen. Ein defconfig-File besteht aus mehreren Zeilen. Jede Zeile enthält entweder eine Config-Element-Zuweisung bestehend aus *SYMBOL* '=' *VALUE* oder eine Kommentarzeile beginnend mit '#'.

*VALUE* kann entweder ein String mit doppelten oder einfachen Anführungszeichen oder eine Integer- oder Hexadezimalkonstante sein. *VALUE* kann aber auch einen dreiwertigen Logikwert darstellen (y, m, n).

Kommentarzeilen können entweder einfache Kommentarzeilen oder spezielle verneinende Kommentare mit impliziter Zuweisung der Form

# *SYMBOL* is not set

sein. Diese Kommentarform ist gleichbedeutend mit:

*SYMBOL*=n

Hier das Testfile das im folgenden Verwendung findet:

CONFIG\_EXPERIMENTAL=y  $CONFIG$  MODULES  $= y$ CONFIG\_LOG\_BUF\_SHIFT=19 # comment CONFIG\_ZBOOT\_ROM\_BSS= 0x80ff CONFIG\_UEVENT\_HELPER\_PATH="/sbin/hotplug" # CONFIG INPUT MOUSE is not set CONFIG  $S\overline{P}I=m$ 

*Input Beispiel (test/a.defcon)*

Für alle Java-Klassen der folgenden Beispiele findet das Java-Default-Package Verwendung.

Linuxwochenende Wien (LUGA) - 24. September 2011 - Roman Weissgärber 4/17

### **Lexer**

Es folgt die Lexer Grammatik DefconfigLexer.g welche mit ANTLR in eine Java-Klasse Defconfig.java übersetzt wird.

```
lexer grammar DefconfigLexer;
options { language = Java; }
NLI : '\n';
WSS : (' '|'\t')+ {$channel=HIDDEN;};
EQ : ' = ';
LOGIC_SYM : 'y'|'m'|'n';
S_HEX : '0' ('x'|'X') ('0'..'9'|'A'..'F'|'a'..'f')+;
S_INT : '-'? ('0'..'9')+;
SYMBOL : ('A'..'Z'|'a'..'z'|'0'..'9'|'_')+;
STRING : ( '"' s=STR_d '"' | '\'' s=STR_s '\'' ) {setText($s.text);};
   fragment STR_d: ((Esc | ~(('\\'|'"'))))*;
  fragment STR_s: ((\overline{Esc} \mid \neg((\vee)(\vee)\vee))));
   fragment Esc : '\\' ('b'|'t'|'n'|'f'|'r'|'u'|'"'|'\''|'\\');
SL_COMMENT_NOT : '# ' SYMBOL ' is not set' {setText($SYMBOL.text);};
SL COMMENT \cdot '#' ~('\n')* {$channel=HIDDEN; };
```
*DefconfigLexer.g (ANTLR Grammatik/Lexer)*

Mit dem folgenden Testprogramm kann man den Lexer ausführen.

```
import java.io.FileInputStream;
import org.antlr.runtime.ANTLRInputStream;
import org.antlr.runtime.Lexer;
import org.antlr.runtime.Token;
public class TestLexer {
   public static void main(String[] args) throws Exception {
     FileInputStream fis = new FileInputStream("test/a.defcon");
     ANTLRInputStream input = new ANTLRInputStream(fis);
     Lexer lexer = new ExtDefconfigLexer(input); // mit Tokennamen
// Lexer lexer = new DefconfigLexer(input); // ohne Tokennamen
     Token t;
     do {
       t = lexer.nextToken();
       System.out.println(t);
     } while (t.getType() != Token.EOF);
  }
}
                                                                TestLexer.java
```
Linuxwochenende Wien (LUGA) – 24.September 2011 - Roman Weissgärber 5/17

Als Eingabe für den Lexer dient das Testfile.

CONFIG\_EXPERIMENTAL=y CONFIG MODULES = y CONFIG\_LOG\_BUF\_SHIFT=19 # comment CONFIG\_ZBOOT\_ROM\_BSS= 0x80ff CONFIG\_UEVENT\_HELPER\_PATH="/sbin/hotplug" # CONFIG INPUT MOUSE is not set CONFIG  $SPI=m$ 

*Input Beispiel (test/a.defcon)*

Mit den obigen Testdaten erhalten wir folgende Token-Ausgabe:

```
['CONFIG_EXPERIMENTAL', <SYMBOL|13>, 1:0]
[ '=', <EQ|4>, 1:19]
['y', <LOGIC_SYM|6>, 1:20]
[' ', <WSS|16>,channel=99, 1:21]
   ['\n', <NLI|7>, 1:22]
['CONFIG_MODULES', <SYMBOL|13>, 2:0]
[' \t', <WSS|16>,channel=99, 2:14]
[ '=', <EQ|4>, 2:17]
[' ', <WSS|16>,channel=99, 2:18]
['y', <LOGIC_SYM|6>, 2:19]
  ['\n', <NLI|7>, 2:20]
 ['\n', <NLI|7>, 3:0]
['CONFIG_LOG_BUF_SHIFT', <SYMBOL|13>, 4:0]
[-=', \leq \overline{Q} \mid 4 > 4 : 20][19', <i>S</i>-INT | 15>, 4:21][\cdot \n\cdot, \overline{MLI} \, \overline{7}, 4:23]
['# comment', <SL_COMMENT|8>, channel=99, 5:0]
  [\cdot \n\cdot, \, \text{NLI} \, 7 >, \, 5:9]['CONFIG_ZBOOT_ROM_BSS', <SYMBOL|13>, 6:0]
[ '=', <EQ|4>, 6:20]
[' ', <WSS|16>,channel=99, 6:21]
['0x80ff', <S_HEX|14>, 6:22]
 ['\n', <NLI|7>, 6:28]
['CONFIG_UEVENT_HELPER_PATH', <SYMBOL|13>, 7:0]
[ '=', <E0 | 4>, 7:25 ]
['/sbin/hotplug', <STRING|10>, 7:26]
 ['\n', <NLI|7>, 7:41]
['CONFIG_INPUT_MOUSE', <SL_COMMENT_NOT|9>, 8:0]
  [\cdot \n\sqrt{n}, -\n\le NLI|7>, 8:31]
['CONFIG_SPI', <SYMBOL|13>, 9:0]
[-=', <E\overline{Q}|4>, 9:10]['m', <LOGIC SYM|6>, 9:11]
['<E0F>', <E0F|-1>, 9:12]
                      Output Lexer (DefconfigLexer.g,TestLexer.java)
```
Ein weiterer Durchlauf folgt nun mit einer Fehlerhaften Eingabe.

CONFIG\_EXPERIMENTAL=y  $CONFIG[MODULES = y$ mmm CONFIG LOG BUF SHIFT=19?? # comment CONFIG\_ZBOOT\_ROM\_BSS= 0x80ff CONFIG\_UEVENT\_HELPER\_PATH="/sbin/hotplug" # CONFIG INPUT MOUSE is not set CONFIG  $SPI=m$ 

*Input Beispiel mit Fehlern (test/a\_err.defcon)*

Da es sich bei *mmm* um ein Symbol handelt, erkennt der Lexer hier keinen Fehler. Dieser Fehler wird erst vom Parser gemeldet. Die *??* werden jedoch erkannt.

['CONFIG\_EXPERIMENTAL', <SYMBOL|13>, 1:0]  $[$  '=', <EQ|4>, 1:19] ['y', <LOGIC\_SYM|6>, 1:20] , <WSS|16>, channel=99, 1:21] ['\n', <NLI|7>, 1:22] ['CONFIG\_MODULES', <SYMBOL|13>, 2:0]  $[ ' \ \{t', \leq WSS | 16 > , \text{channel} = 99, 2:14 ]$  $['='', , 2:17]$ [' ', <WSS|16>,channel=99, 2:18] ['y', <LOGIC\_SYM|6>, 2:19] ['\n', <NLI|7>, 2:20] ['mmm', <SYMBOL|13>, 3:0] ['\n', <NLI|7>, 3:3] ['CONFIG\_LOG\_BUF\_SHIFT', <SYMBOL|13>, 4:0]  $[$  '=', <EQ|4>, 4:20]  $['19', , 4:21]$  $[\cdot \n\cdot, \overline{M}L1]$  7>, 4:25] line 4:23 no viable alternative at character '?' line 4:24 no viable alternative at character '?' ['# comment', <SL COMMENT|8>, channel=99, 5:0]  $['\n\cdot$ , <NLI|7>, 5:9] ['CONFIG\_ZBOOT\_ROM\_BSS', <SYMBOL|13>, 6:0]  $[$  '=', <EQ|4>, 6:20] [' ', <WSS|16>,channel=99, 6:21] ['0x80ff', <S\_HEX|14>, 6:22] ['\n', <NLI|7>, 6:28] ['CONFIG\_UEVENT\_HELPER\_PATH', <SYMBOL|13>, 7:0]  $[-=', **EQ**|4>, 7:25]$ ['/sbin/hotplug', <STRING|10>, 7:26] ['\n', <NLI|7>, 7:41] ['CONFIG\_INPUT\_MOUSE', <SL\_COMMENT\_NOT|9>, 8:0] ['\n', <NLI|7>, 8:31] ['CONFIG\_SPI', <SYMBOL|13>, 9:0]  $[$  '=', <EQ|4>, 9:10]  $['m', <$ LOGIC SYM|6>, 9:11] ['<EOF>', <EOF|-1>, 9:12]

*Output Lexer Error (DefconfigLexer.g,TestLexer.java)*

Linuxwochenende Wien (LUGA) – 24.September 2011 - Roman Weissgärber 7/17

Um bei der Ausgabe der Token auch den Tokennamen zu erhalten, wird folgende Hilfsklasse benötigt.

Da der ANTLR-Lexer keine Tabelle zur Übersetzung der Tokennummer in einen Tokennamen zur Verfügung stellt, wird folgende Klasse benötigt um die Tokennamen zu Tokennummer Zuordnung aus der Lexer-Klasse mittels Reflexion zu erhalten. Die Token sind als *static final public int* Felder in der DefconfigLexer-Klasse abgelegt. Wobei der Feldname dem Tokennamen entspricht.

Die mittels dieser neuen Lexer-Klasse überschriebene nextToken-Methode liefert Token mit einer toString-Methode, welche auch den Tokennamen ausgibt.

```
import java.lang.reflect.Field;
import java.lang.reflect.Modifier;
import java.util.HashMap;
import org.antlr.runtime.ANTLRInputStream;
import org.antlr.runtime.CommonToken;
import org.antlr.runtime.Token;
public class ExtDefconfigLexer extends DefconfigLexer {
   static private HashMap<Integer, String> tokenNames = 
                                    new HashMap<Integer, String> ();
   static {
     final int mod = Modifier.STATIC | Modifier.FINAL | Modifier.PUBLIC;
     for (Field fd: DefconfigLexer.class.getDeclaredFields()) {
      if (fd.getModifiers()== mod &&
                   "int".equals(fd.getType().getCanonicalName())) {
         try {
           tokenNames.put(fd.getInt(DefconfigLexer.class), fd.getName());
         } catch (Exception e) {}
       }
     }
   }
   public ExtDefconfigLexer(ANTLRInputStream input) {
     super(input);
   }
   public Token nextToken() {
     return new CommonToken (super.nextToken()) {
       private static final long serialVersionUID = 1L;
       public String toString() {
        String text = getText().replaceAll("\n","\\\\n").
                  replaceAll("\r","\\\\r").replaceAll("\t","\\\\t");
         return (getText().contains("\n")?" ":"") +
            "['"+text+"', <"+tokenNames.get(getType())+"|"+getType()+">"+
           (getChannel() > 0?(",channel="+getChannel()):"")+", "+
            getLine()+":"+getCharPositionInLine()+"]\n";
       }
     };
   }
}
                                                        ExtDefconfigLexer.java
```
Linuxwochenende Wien (LUGA) – 24.September 2011 - Roman Weissgärber 8/17

#### Parser

Der folgende Parser enthält keinerlei Aktionen und erzeugt auch keinen AST.

```
parser grammar DefconfigParser;
options {
  language = Java;
   tokenVocab = DefconfigLexer;
}
ce_list: ce? (eol ce)* eol? EOF;
ce: SYMBOL EQ LOGIC_SYM | SL_COMMENT_NOT | SYMBOL EQ val;
val: STRING | S_HEX | S_INT;
eol: NLI+;
```
*DefconfigParser.g (ANTLR Grammatik/Parser ohne Aktionen)*

```
import java.io.FileInputStream;
```

```
import org.antlr.runtime.ANTLRInputStream;
import org.antlr.runtime.CommonTokenStream;
import org.antlr.runtime.Lexer;
public class TestParser {
     public static void main(String[] args) throws Exception {
            FileInputStream fis = new FileInputStream("test/a.defcon");
            ANTLRInputStream input = new ANTLRInputStream(fis);
            Lexer lexer = new DefconfigLexer(input);
            CommonTokenStream tokens = new CommonTokenStream(lexer);
            DefconfigParser parser = new DefconfigParser(tokens);
            parser.ce_list();
     }
}
```

```
TestParser.java
```
Linuxwochenende Wien (LUGA) - 24. September 2011 - Roman Weissgärber 9/17

Eine fehlerfreie Eingabe erzeugt hier keine Ausgabe. Werden jedoch Fehler eingefügt, dann erhält man Fehlermeldungen.

CONFIG\_EXPERIMENTAL=y  $CONFIG$  MODULES  $= y$ mmm CONFIG\_LOG\_BUF\_SHIFT=19?? # comment CONFIG\_ZBOOT\_ROM\_BSS= 0x80ff CONFIG\_UEVENT\_HELPER\_PATH="/sbin/hotplug" # CONFIG\_INPUT\_MOUSE is not set CONFIG\_SPI=m

*Input Beispiel mit Fehlern (test/a\_err.defcon)*

```
line 3:0 no viable alternative at input 'mmm'
line 4:23 no viable alternative at character '?'
line 4:24 no viable alternative at character '?'
```
*Output Parser Error (DefconfigLexer.g,DefconfigParser.g,TestParser.java)*

Linuxwochenende Wien (LUGA) – 24.September 2011 - Roman Weissgärber 10/17

#### Parser-Java

```
parser grammar DefconfigParserJava;
options {
   language = Java;
   tokenVocab = DefconfigLexer;
}
@members {
   public java.util.List<cE> ceList = new java.util.LinkedList<cE>();
   public class cE {
      public String id, val;
      public cE(String i, String v) {val=v; id=i;}
   }
}
ce_list: (ce1=ce {ceList.add($ce1.ce_);})? 
                      (eol ce2=ce {ceList.add($ce2.ce_);})* eol? EOF;
ce returns [cE ce_]:
 id=SYMBOL EQ v=LOGIC_SYM {$ce_=new cE($id.text, $v.text);}
 | id=SL_COMMENT_NOT {$ce_=new cE($id.text, "n");}
   | id=SYMBOL EQ val {$ce_=new cE($id.text, $val.text);};
val: STRING|S_HEX|S_INT;
eol: NLI+;
```
*DefconfigParserJava.g (ANTLR Grammatik/Parser mit Javacode)*

```
import java.io.FileInputStream;
import org.antlr.runtime.ANTLRInputStream;
import org.antlr.runtime.CommonTokenStream;
import org.antlr.runtime.Lexer;
public class TestParserJava {
     public static void main(String[] args) throws Exception {
         FileInputStream fis = new FileInputStream("test/a.defcon");
         ANTLRInputStream input = new ANTLRInputStream(fis);
         Lexer lexer = new DefconfigLexer(input);
         CommonTokenStream tokens = new CommonTokenStream(lexer);
         DefconfigParserJava parser = new DefconfigParserJava(tokens);
         parser.ce_list();
         for (DefconfigParserJava.cE ce: parser.ceList) {
             if(ce!=null)
                  System.out.println("export "+ce.id+"='"+ce.val+"'");
         }
     }
}
                                                           TestParserJava.java
```
Linuxwochenende Wien (LUGA) – 24.September 2011 - Roman Weissgärber 11/17

Um Aktionen auszuführen, kann man die Grammatik mit Java-Programm-Code ergänzen. In diesen Beispiel wird eine Liste von Config-Elementen aufgebaut. Dies geschieht durch die parser.ce\_list()-Methode die den Parser aufruft. Anschließend wird die Liste ausgegeben.

Ein Testlauf ergibt:

CONFIG\_EXPERIMENTAL=y  $CONFIG$  MODULES  $= y$ 

CONFIG\_LOG\_BUF\_SHIFT=19 # comment CONFIG\_ZBOOT\_ROM\_BSS= 0x80ff CONFIG\_UEVENT\_HELPER\_PATH="/sbin/hotplug" # CONFIG INPUT MOUSE is not set CONFIG  $SPI=m$ 

*Input Beispiel (test/a.defcon)*

export CONFIG\_EXPERIMENTAL='y' export CONFIG\_MODULES='y' export CONFIG\_LOG\_BUF SHIFT='19' export CONFIG\_ZBOOT ROM BSS='0x80ff' export CONFIG UEVENT HELPER PATH='/sbin/hotplug' export CONFIG INPUT MOUSE='n' export CONFIG\_SPI='m'

*Output Parser/Java (DefconfigLexer.g,DefconfigParserJava.g,TestParserJava.java)*

Linuxwochenende Wien (LUGA) – 24.September 2011 - Roman Weissgärber 12/17

#### Parser-AST

```
parser grammar DefconfigParserAST;
options {
  language = Java;
 output = AST; tokenVocab = DefconfigLexer;
}
tokens { CE; CEList; }
ce_list: ce? (eol ce)* eol? EOF -> ^(CEList ce*);
ce:
     id=SYMBOL EQ v=LOGIC_SYM -> ^(CE $id $v)
   | id=SL_COMMENT_NOT ->
               ^(CE $id {new CommonTree(new CommonToken(LOGIC_SYM,"n"))})
   | id=SYMBOL EQ val -> ^(CE $id val)
;
val: STRING|S_HEX|S_INT;
eol: NLI+;
```
*DefconfigParserAST.g (ANTLR Grammatik/Parser mit AST-Generierung)*

```
tree grammar DefconfigTreeParser;
options {
   language = Java;
   tokenVocab = DefconfigParserAST;
   ASTLabelType = CommonTree;
}
ce_list: ^(CEList ce*) ;
ce: ^(CE sym val) 
              {System.out.println("export "+ $sym.sy+"='"+ $val.v+"'");};
sym returns [String sy]: 
   ( s=SL_COMMENT_NOT
   | s=SYMBOL
  ) {sy = $s.text;};
val returns [String v]: 
   ( s=S_INT
  \overline{I} s=\overline{S} HEX
   | s=STRING
   | s=LOGIC_SYM
  ) \{v = $s.text;\};
                           DefconfigTreeParser.g (ANTLR Grammatik/AST-Parser)
```
Linuxwochenende Wien (LUGA) – 24.September 2011 - Roman Weissgärber 13/17

```
import java.io.FileInputStream;
import org.antlr.runtime.ANTLRInputStream;
import org.antlr.runtime.CommonTokenStream;
import org.antlr.runtime.Lexer;
import org.antlr.runtime.tree.CommonTree;
import org.antlr.runtime.tree.CommonTreeNodeStream;
public class TestParserAST {
      public static void main(String[] args) throws Exception {
            FileInputStream fis = new FileInputStream("test/a.defcon");
            ANTLRInputStream input = new ANTLRInputStream(fis);
            Lexer lexer = new DefconfigLexer(input);
            CommonTokenStream tokens = new CommonTokenStream(lexer);
            DefconfigParserAST parser = new DefconfigParserAST(tokens);
            DefconfigParserAST.ce list return r =parser.ce list();
            CommonTree t = (CommonTree)r.getTree();System.out.println(t.toStringTree());
            CommonTreeNodeStream nodes = new CommonTreeNodeStream(t);
      // nodes.setTokenStream(tokens);
            DefconfigTreeParser walker = new DefconfigTreeParser(nodes);
           walker.ce list();
      }
}
                                                          TestParserAST.java
```
Eine alternative Möglichkeit ist mit dem Parser einen AST (Abstract Syntax Tree) aufbauen zu lassen und diesen dann mit einem TreeParser, der wiederum mit Java-Programm-Code ergänzt wird, abarbeiten zu lassen.

Linuxwochenende Wien (LUGA) – 24.September 2011 - Roman Weissgärber 14/17

CONFIG\_EXPERIMENTAL=y CONFIG\_MODULES = y

CONFIG\_LOG\_BUF\_SHIFT=19 # comment CONFIG\_ZBOOT\_ROM\_BSS= 0x80ff CONFIG\_UEVENT\_HELPER\_PATH="/sbin/hotplug" # CONFIG\_INPUT\_MOUSE is not set CONFIG\_SPI=m

*Input Beispiel (test/a.defcon)*

Hier erfolgt die Ausgabe des AST (CEList (CE ...) ...) nach dem ersten Parser-Schritt (ParserAST) und danach die Ausgabe der Config-Elemente durch den TreeParser.

(CEList (CE CONFIG\_EXPERIMENTAL y) (CE CONFIG\_MODULES y) (CE CONFIG\_LOG\_BUF\_SHIFT 19) (CE CONFIG\_ZBOOT\_ROM\_BSS 0x80ff) (CE CONFIG UEVENT HELPER PATH /sbin/hotplug) (CE CONFIG INPUT MOUSE n) (CE  $CONFIG<sup>-</sup>SPI m)$ 

export CONFIG\_EXPERIMENTAL='y' export CONFIG MODULES='y' export CONFIG\_LOG\_BUF\_SHIFT='19' export CONFIG\_ZBOOT\_ROM\_BSS='0x80ff' export CONFIG\_UEVENT\_HELPER\_PATH='/sbin/hotplug' export CONFIG\_INPUT\_MOUSE='n' export CONFIG\_SPI='m'

> *Output Parser-AST (DefconfigLexer.g,DefconfigParserAST.g,DefconfigTreeParser.g,TestParserAST.java)*

Linuxwochenende Wien (LUGA) – 24.September 2011 - Roman Weissgärber 15/17

## Eclipse - Xtext

<http://www.eclipse.org/Xtext> Hauptentwickler: itemis AG

- Grammatik ähnlich ANTLR, Lexer und Parser in einer Datei
- generiert AST und Eclipse-Editor
- AST: Eclipse EMF Ecore Modell
- Outline
- Syntax-Coloring
- validieren, Quick Fix
- Templates

Vorgangsweise:

- Eclipse 3.7 (Indigo) mit Xtext 2.0.1 installieren
- new Xtext Project (new/other/Xtext/Xtext Project) Project Name: site.rw.defcon Language Name: site.rw.defcon.Defcon Extension: defcon
- im src Verzeichnis des ersten Projektes im *Defcon*.xtext File (enthält Greeting-Beispiel) die entsprechende Grammatik eintragen. Die Zeilen **grammar** ... und **generate** ... sollen dem *Language Name* entsprechen (im Greetings-Beispiel sollten die richtigen Einträge Name/URI aufscheinen).
- MWE2 Workflow mit Run ausführen.
- Fertiges Projekt ausführen
- Anpassungen in den generierten Projekten durchführen

Linuxwochenende Wien (LUGA) – 24.September 2011 - Roman Weissgärber 16/17

```
grammar site.rw.defcon.Defcon
hidden( WSS, SL_COMMENT)
import "http://www.eclipse.org/emf/2002/Ecore" as ecore
generate defcon "http://www.rw.site/defcon/Defcon"
ceList: {ceList} (ces+=ce)? (eol ces+=ce)* eol?;
ce: 
           {ceString} name=SYMBOL EQ v=value 
          | {ceLogic} name=SYMBOL EQ v=LOGIC_SYM 
         | {ceLogic} name=SL_COMMENT_NOT 
;
value : 
           S_HEX 
         | S_INT 
         | STRING 
;
eol: NLI+;
// Lexer Rules
terminal NLI : '\n';
terminal WSS : (' '|'\t')+ ;
terminal EQ : '=';
terminal LOGIC_SYM : ('y'|'n'|'m');
terminal S_HEX : '0' ('x'|'X') ('0'..'9'|'A'..'F'|'a'..'f')+;
terminal S_INT : '-'? ('0'..'9')+;
terminal SYMBOL : ('A'..'Z'|'a'..'z'|'0'..'9'|'_')+;
terminal STRING : ( '"' STR_d '"' | '\'' STR_s '\'' );
terminal fragment STR_d: ((Esc | !(('\\'|'"'))))*;
terminal fragment STR_s: ((Esc | !(('\\'|'\''))))*;
terminal fragment Esc : '\\' ('b'|'t'|'n'|'f'|'r'|'u'|'"'|'\''|'\\');
terminal SL_COMMENT_NOT : '# ' SYMBOL ' is not set';
terminal SL<sup>-</sup>COMMENT<sup>-</sup>: '#' !('\n')*;
                                                                    Defcon.xtext
```
Das Testfile, mit dem nach entsprechenden Adaptionen erhaltenen Xtext Eclipse Editor, geöffnet:

```
CONFIG_EXPERIMENTAL=y
CONFIG_MODULES = y
CONFIG_LOG_BUF_SHIFT=19
# comment
CONFIG ZBOOT ROM BSS= 0x80ff
CONFIG_UEVENT_HELPER_PATH="/sbin/hotplug"
# CONFIG_INPUT_MOUSE is not set
CONFIG_SPI=m
```
*Xtext Editor /Syntax-Coloring*

Linuxwochenende Wien (LUGA) – 24.September 2011 - Roman Weissgärber 17/17